# Clean Software Repositories

Best practices for software repositories and bundled platforms.

Ole Reglitzki

May 20, 2017

Stuktur

2 Where should it be?

3 What is it for?

Management practices

Stuktur

- Where should it be?
- What is it for?
- Management practices

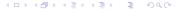

Software repository

Stuktur

- Software repository
- Issue tracker

- Software repository
- Issue tracker
- Merge Requests

- Software repository
- Issue tracker
- Merge Requests
- Continuous Integration (Continuous Delivery)

- Software repository
- Issue tracker
- Merge Requests
- Continuous Integration (Continuous Delivery)
- Continuous Deployment

- Software repository
- Issue tracker
- Merge Requests
- Continuous Integration (Continuous Delivery)
- Continuous Deployment
- Wiki

- Software repository
- Issue tracker
- Merge Requests
- Continuous Integration (Continuous Delivery)
- Continuous Deployment
- Wiki
- "Pages"

- Software repository
- Issue tracker
- Merge Requests
- Continuous Integration (Continuous Delivery)
- Continuous Deployment
- Wiki
- "Pages"
- Snippets

Stuktur

Where should it be?

- What is it for?
- Management practices

Documentation

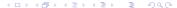

#### Documentation

⇒ API documentation: Wiki

⇒ Code documentation: Repository (within source code)

Pending features (TODOs)

Pending features (TODOs)

⇒ Issue tracker

Where should it be?

Software preview/presentation

## Software preview/presentation

⇒ Short: Repository (README.md)

⇒ Long/Demo: "Pages"

⇒ Demo/Custom Domain: (Dedicated) Server

License text

License text

⇒ Repository

Screenshot (1080p)

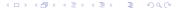

## Screenshot (1080p)

- ⇒ Static distribution
- $\Rightarrow$  git lfs

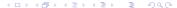

Changelog

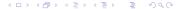

## Changelog

⇒ Repository

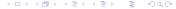

CI definition

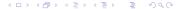

### CI definition

⇒ Repository

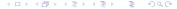

Sample applications

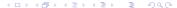

## Sample applications

⇒ Short: Snippets

→ Medium: Multi-file snippet platforms

⇒ Long: Separate repositories

**Benchmarks** 

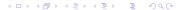

#### **Benchmarks**

- ⇒ Wiki
- ⇒ Repository (README.md) if it's your entire marketing :D

Stuktur

Where should it be?

- 3 What is it for?
- 4 Management practices

## **Environment Variables** Private data, you may document them and set defaults thought.

• Runtime specific stuff (PORT, SECRET,...)

## Repository

- Source code
- Test code
- Files with special meaning
- NOT Dependency source code or binaries (if possible to resolve via buildfile)
- NOT Large files (git lfs is great!)
- NOT Passwords (if still in use)

#### What is it for? Repository

| Name              | Last commit > 94954fee 🖹 a week ago - Release 0.3.1   History | Last Update  |
|-------------------|---------------------------------------------------------------|--------------|
| ■ assets          | Add readme preview                                            | 5 months ago |
| <b>■</b> bench    | Add benchmark limited-queue                                   | 6 months ago |
| examples          | Add readme example                                            | 5 months ago |
| legacy            | Update legacy README.md                                       | 5 months ago |
| <b>■</b> lib      | Merge branches '#27' and '#28' into development               | 4 months ago |
| test test         | Rename BacktrackTransport to ThresholdTransport               | 5 months ago |
| : eslintrc        | Remove indent rules from eslint                               | 8 months ago |
|                   | Update legacy build process                                   | 5 months ago |
| ☐ .gitlab-ci.yml  | Add linter to CI                                              | 8 months ago |
| CHANGELOG.md      | Release 0.3.1                                                 | a week ago   |
| ■ CONTRIBUTING.md | Add issue template                                            | 7 months ago |
| ■ LICENSE         | Update LICENSE                                                | 8 months ago |
| README.md         | Add cheeky flag                                               | 5 months ago |
| apackage.json     | Release 0.3.1                                                 | a week ago   |

#### What is it for? Repository

| Name             | Last commit > 94954fee 🌓 a week ago - Release 0.3.1   History | Last Update  |
|------------------|---------------------------------------------------------------|--------------|
| <b>■</b> assets  | Add readme preview                                            | 5 months ago |
| bench            | Add benchmark united-queue                                    | 6 months ago |
| — — елатрісэ     | Add reading example                                           | 5 months ago |
| tegacy .         | Update legacy READHE and                                      | 5 months ago |
| <b>l</b> lib     | Merge branches '#27' and '#28' into development               | 4 months ago |
| test test        | Rename BacktrackTransport to ThresholdTransport               | 5 months ago |
| :eslintrc        | Remove indent rules from eslint                               | 8 months ago |
| .gitignore       | Update legacy build process                                   | 5 months ago |
| ☐ .gitlab-ci.yml | Add linter to CI                                              | 8 months ago |
| CHANGELOG.md     | Release 0.3.1                                                 | a week ago   |
| CONTRIBUTING.md  | Add issue template                                            | 7 months ago |
| LICENSE          | Update LICENSE                                                | 8 months ago |
| README.md        | Add cheeky flag                                               | 5 months ago |
| package.json     | Release 0.3.1                                                 | a week ago   |

# README.md Presentate of your software!

- Badges are great (e.g. https://img.shields.io/)
- KISS
- Some people advise to spend as much time on your README.md as on your code.
- I wouldn't go so far. Impress with great code, but don't scare away with ugly README.md

#### oddlog - Object driven data logging

```
license MIT npm v0.3.1 build success coverage 66% downloads 250/month oddlog is a fast JSON object based logging library for node.js.
```

Being restricted to strings for logging sucks. So we use arbitrary JSON objects instead.

```
readme * node {\text{theyror/ew_js} | odlog -vvv [
\text{07:20245.572} | \text{1870: my-pap Application startup (random:42)} [
\text{07:20245.572} | \text{1870: my-pap Papcedure initiated. (method:"terminate", user:"max")} [
\text{07:20245.573} | \text{1870: my-pap Papcedure initiated. (method:"terminate", user:"max")} [
\text{07:20245.573} | \text{1870: my-pap Papcedure initiated. (method:"terminate", user:"max")} [
\text{07:20245.573} | \text{1870: my-pap Papcedure initiated. (method:"terminate", user:"max")} [
\text{07:20245.573} | \text{1870: my-pap Papcedure initiated. (method:"terminate", user:"max")} [
\text{07:20245.573} | \text{07:20245.573} | \text{07:20245.573} | \text{07:20245.573} | \text{07:20245.573} | \text{07:20245.573} | \text{07:20245.573} | \text{07:20245.573} | \text{07:20245.573} | \text{07:20245.573} | \text{07:20245.573} | \text{07:20245.573} | \text{07:20245.573} | \text{07:20245.573} | \text{07:20245.573} | \text{07:20245.573} | \text{07:20245.573} | \text{07:20245.573} | \text{07:20245.573} | \text{07:20245.573} | \text{07:20245.573} | \text{07:20245.573} | \text{07:20245.573} | \text{07:20245.573} | \text{07:20245.573} | \text{07:20245.573} | \text{07:20245.573} | \text{07:20245.573} | \text{07:20245.573} | \text{07:20245.573} | \text{07:20245.573} | \text{07:20245.573} | \text{07:20245.573} | \text{07:20245.573} | \text{07:20245.573} | \text{07:20245.573} | \text{07:20245.573} | \text{07:20245.573} | \text{07:20245.773} | \text{07:20245.773} | \text{07:20245.773} | \text{07:20245.773} | \text{07:20245.773} | \text{07:20245.773} | \text{07:20245.773} | \text{07:20245.773} | \text{07:20245.773} | \text{07:20245.773} | \text{07:20245.773} | \text{07:20245.773} | \text{07:20245.773} | \text{07:20245.773} | \text{07:20245.773} | \text{07:20245.773} | \text{07:20245.773} | \text{07:20245.773} | \text{07:20245.773} | \text{07:20245.773} | \text{07:20245.773} | \text{07:20245.773} | \text{07:20245.773} | \text{07:20245.773} | \text{07:20245.773} | \text{07:20245.773} | \text{07:20245.773} |
```

#### Table of Contents

- Status Quo
- Installation

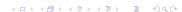

# linter files Ensure code quality!

- Use linters (depends on language)
- Continuous Delivery

# .\*ignore Prevent inappropriate files!

- Trailing / for directories
- Leading / for root-only data
- /local/ directory

# CHANGELOG.md Your users will thank you.

• http://keepachangelog.com/en/0.3.0/

# CONTRIBUTING.md Encourage contribution!

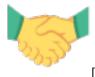

[2]

- Ways of contribution
  - Spread the word
  - Report issues
  - Feature requests

- Development setup
- Code (quality) standards
  - E.g. chris.beams.io commit message recommendations or my variant
  - Branching practice
- Recognition of contributors
- Contact (e.g. IRC channel)

# LICENSE Permit according to your ethics!

- No, I will not give examples; I'm not suicidal!
- List of commonly found licenses: https://spdx.org/licenses/
- TL;DR Legal

## Issue tracker

- Report bugs
- Pending/Requested features
- Define Milestones
- Use the Assignee feature
- Swimlanes, Story points, etc.
- Be friendly!

## Merge Requests

- Check changed files before merge
- Clone the fork for testing
- Be friendly, but consequent!

# Continuous Integration/Delivery

- Run your linter
- Run your tests
- Keep a badge within your README.md

## Continuous Deployment

- Use webbooks
  - Use verification token/secret
- Git-Auto-Deploy
  - Simple
  - Full power of your shell

### Wiki

- Installation and setup
- API documentation
- Usage guides
- General suggestions

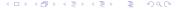

### Wiki

- Installation and setup
- API documentation
- Usage guides
- General suggestions

If wiki features are not sufficient:

- ⇒ Setup external wiki
- ⇒ Put a link into README.md and the bundled wiki (don't show anything else in there).

"Pages"

- Static content
- Better presentation of your software
- Demo of your product (for client-side web software)

## "Pages"

- Static content
- Better presentation of your software
- Demo of your product (for client-side web software)

Prefer a plain README.md for presentation:

- KISS
- Always cloned aside your source code (and distributions)

# Snippets

- Simple usage samples
- Related samples (e.g. nginx/systemd/whatever files)

Stuktur

Where should it be?

- What is it for?
- Management practices

- Use proper versioning.
  - E.g. http://semver.org/
  - Avoid private repositories; don't be ashamed.

- Use proper versioning.
  - E.g. http://semver.org/
  - Avoid private repositories; don't be ashamed.
- Name properly
  - Same name for repository and package.
  - Avoid case sensitivity  $\Rightarrow$  use lower-case.
  - Avoid spaces.
  - Consider the best name scope.

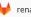

renato-wiki / plugins / plugin-markdown 🗸

- Use proper versioning.
  - E.g. http://semver.org/
  - Avoid private repositories; don't be ashamed.
- Name properly
  - Same name for repository and package.
  - Avoid case sensitivity  $\Rightarrow$  use lower-case.
  - Avoid spaces.
  - Consider the best name scope.

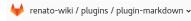

- Disable unused features.
  - E.g. if your project has been superseded, make this clear within the README.md and disable issue reports.

- Use proper versioning.
  - E.g. http://semver.org/
  - Avoid private repositories; don't be ashamed.
- Name properly
  - Same name for repository and package.
  - Avoid case sensitivity  $\Rightarrow$  use lower-case.
  - Avoid spaces.
  - Consider the best name scope.

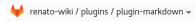

- Disable unused features.
  - E.g. if your project has been superseded, make this clear within the README.md and disable issue reports.
- Utilize the project description, icon, etc.

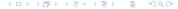

- Use proper versioning.
  - E.g. http://semver.org/
  - Avoid private repositories; don't be ashamed.
- Name properly
  - Same name for repository and package.
  - $\bullet \ \, \text{Avoid case sensitivity} \Rightarrow \text{use lower-case}. \\$
  - Avoid spaces.
  - Consider the best name scope.

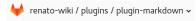

- Disable unused features.
  - E.g. if your project has been superseded, make this clear within the README.md and disable issue reports.
- Utilize the project description, icon, etc.
- You may or may not want to create templates for new issues and merge requests.

- Use proper versioning.
  - E.g. http://semver.org/
  - Avoid private repositories; don't be ashamed.
- Name properly
  - Same name for repository and package.
  - $\bullet \ \, \text{Avoid case sensitivity} \Rightarrow \text{use lower-case}. \\$
  - Avoid spaces.
  - Consider the best name scope.

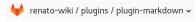

- Disable unused features.
  - E.g. if your project has been superseded, make this clear within the README.md and disable issue reports.
- Utilize the project description, icon, etc.
- You may or may not want to create templates for new issues and merge requests.
- Care for your repository size.
  - Remove unused big files from repository entirely!

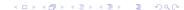

- Use proper versioning.
  - E.g. http://semver.org/
  - Avoid private repositories; don't be ashamed.
- Name properly
  - Same name for repository and package.
  - Avoid case sensitivity  $\Rightarrow$  use lower-case.
  - Avoid spaces.
  - Consider the best name scope.

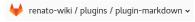

- Disable unused features.
  - E.g. if your project has been superseded, make this clear within the README.md and disable issue reports.
- Utilize the project description, icon, etc.
- You may or may not want to create templates for new issues and merge requests.
- Care for your repository size.
  - Remove unused big files from repository entirely!
- Validate feature requests ASAP.

- renato-wiki / core the core of renato-wiki
- renato-wiki / example-basic
  a basic example to set-up a renato-wiki instance for static files
- renato-wiki / example-self
  a basic example of set-up providing wiki content for renato-wiki itself
- menato-wiki / module-showcase
  a showcase for all known plugins, themes, etc.
- renato-wiki / themes / theme-nerissa
  an artless and lightweight theme with blue colors
- P renato-wiki / plugins / plugin-markdown markdown language support
- renato-wiki / ui-plugins / ui-plugin-file-upload file upload and management UI
- renato-wiki / ui-plugins / ui-plugin-git
  page edit UI for git support
- P renato-wiki / plugins / plugin-git multi-user git management

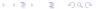

• removing repositories without good reasons.

- removing repositories without good reasons.
- being impolite.

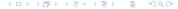

- removing repositories without good reasons.
- being impolite.
- releasing half-baked Software. (e.g. version 1.0.0)
  - Make it open-sourced anyways :D

- removing repositories without good reasons.
- being impolite.
- releasing half-baked Software. (e.g. version 1.0.0)
  - Make it open-sourced anyways :D
- violating licenses.
  - Inter-platform copying may very well be license violation. Read the ToS :-(

- removing repositories without good reasons.
- being impolite.
- releasing half-baked Software. (e.g. version 1.0.0)
  - Make it open-sourced anyways :D
- violating licenses.
  - Inter-platform copying may very well be license violation. Read the ToS :-(
- starting a new competing project
  - Issue feature requests
  - Wait for some sort of validation
  - Create merge requests

- removing repositories without good reasons.
- being impolite.
- releasing half-baked Software. (e.g. version 1.0.0)
  - Make it open-sourced anyways:D
- violating licenses.
  - Inter-platform copying may very well be license violation. Read the ToS :-(
- starting a new competing project
  - Issue feature requests
  - Wait for some sort of validation
  - Create merge requests
  - Unless you have good reasons to (e.g. bad management/code quality)

# Thanks for your attention!

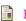

https://gitlab.com/

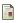

https://www.emojione.com/developers/free-license

38 / 38